#### Purpose

This document describes how to install the Linux NRPE monitoring agent on target RHEL, CentOS, Fedora, Oracle Linux, CloudLinux, SLES, OpenSUSE, Ubuntu, and Debian Linux servers. Other Linux distributions may be added in the future.

If you are installing the Linux NRPE Agent in Nagios XI 2024, see <u>How To Install The Linux NRPE</u> <u>Agent In Nagios XI 2024</u>

## **Supported Distributions**

The Linux agent installation is currently supported on RHEL/CentOS/Oracle Linux/CloudLinux 5+, Fedora 14+, SLES 11+, OpenSUSE 11+, Ubuntu 12+, and Debian 6+.

## **Installing The Agent**

Download the Linux NRPE agent to the /tmp directory on the Linux server you wish to monitor.

```
cd /tmp
wget https://assets.nagios.com/downloads/nagiosxi/agents/linux-nrpe-
agent.tar.gz
```

Unpack the installation archive you just downloaded:

tar xzf linux-nrpe-agent.tar.gz

Enter the newly created agent subdirectory:

cd linux-nrpe-agent

Run the wrapper script as root (if using Ubuntu you'll need to either run sudo -i to run as root or run the command with sudo in front):

./fullinstall

www.nagios.com

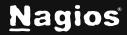

Page 1 of 2

#### Install Notes :

- You can also specify a \_mode\_ using -m. Using 'xinetd' mode will install NRPE under the xinetd init system, while 'daemon' mode will install it under systemd.
- Newer distributions such as CentOS Stream 9 may not have an xinetd package. In this case, the distribution will always install under daemon mode.
- When upgrading the XI Linux Agent on previously-monitored systems, you may need to remove the existing xinetd or systemd configuration if you changed modes across upgrades.

The fullinstall command will automatically take care of a number of things for you, including:

- Modifying the distro's package manager repositories
- Installing prerequisite packages
- Creating required users and groups
- Defining services for xinetd
- Compiling and installing the agent and plugins
- Configuring the firewall
- Configuring the agent

The script will stop to prompt you for the IP address(es) for your monitoring server(s). You will need to type in either

- a) a single address
- b) a list of addresses separated only by spaces
- c) a subnet using CIDR notation like 10.25.0.0/16. That will configure the xinetd daemon to allow connections from those locations to the agent process.

# **Finishing Up**

This completes the documentation on how to install the Linux NRPE Agent in Nagios XI If you have additional questions or other support-related questions, please visit us at our Nagios Support Forum, Nagios Knowledge Base, or Nagios Library:

Visit Nagios Support Forum

Visit Nagios Knowledge Base

Visit Nagios Library

www.nagios.com

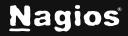

Page 2 of 2